# Introduction to GPU delegated computing with MATLAB

Guilherme Tegoni Goedert

Fluid Dynamics Laboratory, IMPA Rio de Janeiro, Brazil

April 7th, 2017

**KORK EXTERNS ORA** 

## Table of Contents

#### [Introduction](#page-2-0)

[Types of Parallelization](#page-2-0) [CPU vs. GPU](#page-3-0) [CUDA](#page-5-0)

### [gpuArray](#page-10-0)

[Check](#page-11-0)

[Allocate](#page-12-0)

**[Operate](#page-13-0)** 

[Gather](#page-14-0)

### **[Examples](#page-15-0)**

[FFT](#page-15-0) [FFT2](#page-16-0) [Stencil Computations](#page-17-0)

#### **[References](#page-18-0)**

Goedert,G.T. ggoedert@impa.br

K ロ ▶ K 個 ▶ K 君 ▶ K 君 ▶ ○ 君

 $2990$ 

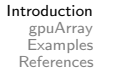

[Types of Parallelization](#page-2-0) [CPU vs. GPU](#page-3-0) [CUDA](#page-5-0)

# Principal types of Parallelization in MATLAB

- $\triangleright$  (Intrinsic) **Multithreading**: independent instrunctions are automatically separated into separate instruction streams, working in parallel in different parts of a vectorized data array.
- ▶ Multiprocessing: multiple instances of MATLAB run in different processor cores (often sharing memory), executing the same instructions concurrently. Achieved by Parallel Computing Toolbox.
- ▶ Distributed: multiple instances of MATLAB run independent computations on separate computers, typically is a Cluster. Achieved by a Distributed Computing Server.
- <span id="page-2-0"></span>► GPU delegated: a data set and instructions over it are delegated to a GPU, which returns the result. Useful for Massively-parallel tasks and achieved by a number of means (easiest by PCT). KED KARD KED KED E VOQO

[Introduction](#page-2-0)

[gpuArray](#page-10-0) [Examples](#page-15-0) [References](#page-18-0) <span id="page-3-0"></span>[Types of Parallelization](#page-2-0) [CPU vs. GPU](#page-3-0) [CUDA](#page-5-0)

### CPU vs. GPU

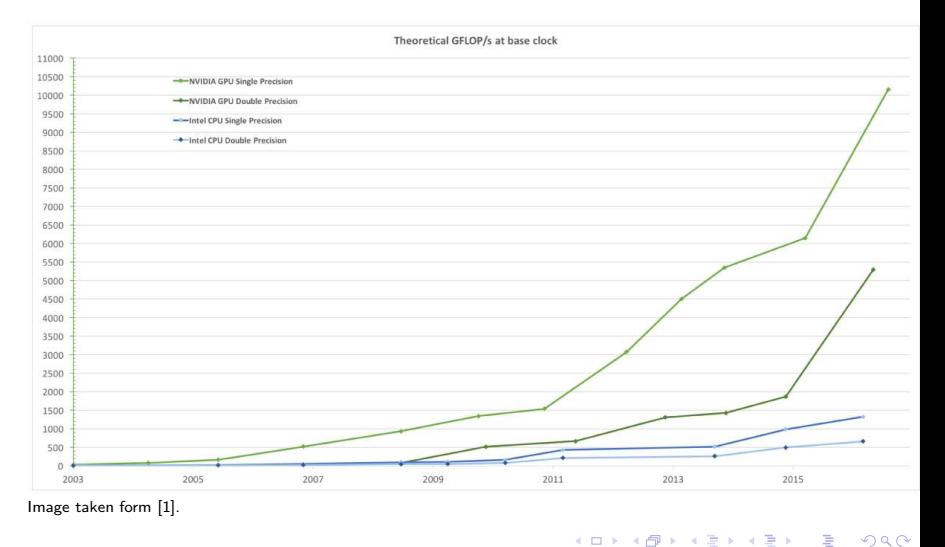

[Types of Parallelization](#page-2-0) [CPU vs. GPU](#page-3-0) [CUDA](#page-5-0)

## Different Architectures

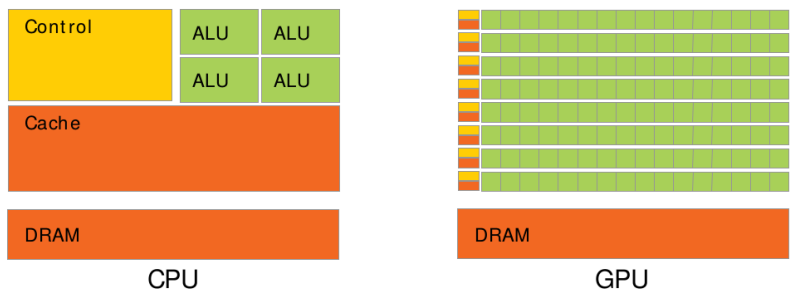

- ▶ In a CPU, more transistors are dedicated to control and cache, to decrease latency.
- $\triangleright$  In a GPU, more transistors are devoted to data processing. Control is "handled" by multithreading over a much larger number of ALU's, with larger latency but greater mean number of operations.

Image from [1].

[Types of Parallelization](#page-2-0) [CPU vs. GPU](#page-3-0) [CUDA](#page-5-0)

## CUDA

- ► Launched in November 2016 by NVIDIA;
- ► A general purpose parallel computing interface and programming model;
- Includes software environment for:  $C/C++$ , FORTRAN, Python, Java, etc.
- ▶ Dedicated libraries: cuFFT, cuBLAS, cuSPARSE, etc.
- $\triangleright$  Scalable programming model: problem is mapped into a Grid of Blocks (each given to a SM) of Threads (each assigned to a CUDA core).
- <span id="page-5-0"></span> $\triangleright$  A CUDA Kernel is the set of instructions to be executed over the Grid.

[Types of Parallelization](#page-2-0) [CPU vs. GPU](#page-3-0) [CUDA](#page-5-0)

# Cuda Parallelization Model

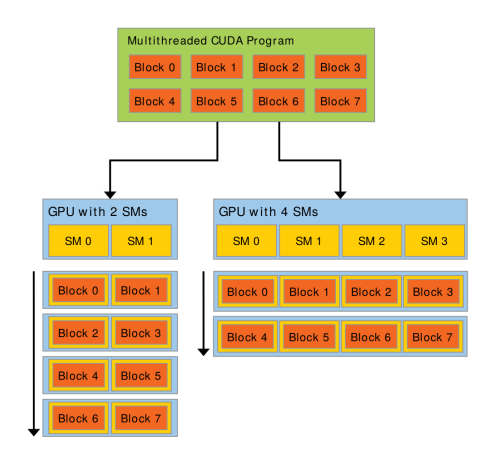

Image from [1].

 $\blacktriangleright$  The parallelization units are the SM's, or **Streaming** Multiprocessor.

- ▶ Some memory (allocated in L1 cache, 48KB) is shared in a SM.
- ► Different SM's communicated only through Global Memory.

[Types of Parallelization](#page-2-0) [CPU vs. GPU](#page-3-0) [CUDA](#page-5-0)

K ロ ▶ K 個 ▶ K 君 ▶ K 君 ▶ ○ 君

 $\Omega$ 

If you had to remember ONE thing from today

GPU programming model is

Single Program **Multiple**  $D_{\text{ata}}$ 

[Types of Parallelization](#page-2-0) [CPU vs. GPU](#page-3-0) **[CUDA](#page-5-0)** 

**KORK EXTERNS ORA** 

### Pursue in a GPU

GPU's run well with code which are

- ▶ SIMPLE, composed of simple arithmetic operations
- $\triangleright$  REPEATED thousands or millions of time over.

These operations need to be **element-wise** or over small matrix (enough to stay in the shared memory). Since every core (thousands) is following the same program, you need enough threads to keep them occupied, otherwise you are wasting resources and reducing performance.

[Types of Parallelization](#page-2-0) [CPU vs. GPU](#page-3-0) **[CUDA](#page-5-0)** 

### Avoid in a GPU

#### $\blacktriangleright$  AVOID BRANCHING

Remember: GPU code is SPMD! Code that is non-uniform along your data set loses a lot of performance, as such avoid conditionals.

As an alternative, treat your data set and separate it into the sets that should be processed differently. Then, run each processing separately.

► AVOID UNNECESSARY transfer between HOST and DEVICE You can easily carry out thousands of fft2's over a large matrix in a GPU in the same take it takes to copy said matrix between HOST and DEVICE.

KED KARD KED KED E VOQO

[Check](#page-11-0) [Allocate](#page-12-0) [Operate](#page-13-0) [Gather](#page-14-0)

Easiest way to use CUDA in MATLAB, gpuArray!

- $\triangleright$  What is a gpuArray? It's simply a numerical array allocated to the GPU (DEVICE).
- ▶ ONLY NUMERIC or LOGICAL data types are ALLOWED!

イロメ イ何 ト イヨ ト イヨ トー

<span id="page-10-0"></span> $\Omega$ 

[Check](#page-11-0) [Allocate](#page-12-0) [Operate](#page-13-0) [Gather](#page-14-0)

## Using gpuArray in MATLAB

► Step 0: Check your MATLAB for a device

```
\gg D = apuDevice
  D =CUDADevice with properties:
                        Name: 'GeForce GTX 780'
                       Index: 1ComputeCapability: '3.5'
              SupportsDouble: 1
               DriverVersion: 8
              ToolkitVersion: 6.5000
          MaxThreadsPerRlock: 1024
            MaxShmemPerBlock: 49152
          MaxThreadBlockSize: [1024 1024 64]
                 MaxGridSize: [2.1475e+09 65535 65535]
                   SIMDWidth: 32
                 TotalMemory: 3.1639e+09
             AvailableMemory: 1.0302e+09
         MultiprocessorCount: 12
                ClockRateKHz: 901500
                 ComputeMode: 'Default'
        GPUOverlapsTransfers: 1
      KernelExecutionTimeout: 1
            CanMapHostMemory: 1
             DeviceSupported: 1
              DeviceSelected: 1
fx \gg○ 이 지금이 지금이 있을
```
<span id="page-11-0"></span> $\Omega$ 

Goedert,G.T. ggoedert@impa.br

- [Allocate](#page-12-0) **[Operate](#page-13-0)** [Gather](#page-14-0)
- $\triangleright$  Step 1: Allocate gpuArray
- $\triangleright$  Copy and existing array

```
d_A = \text{gpuArray}(h_A)
```
 $\triangleright$  Create it directly in the DEVICE

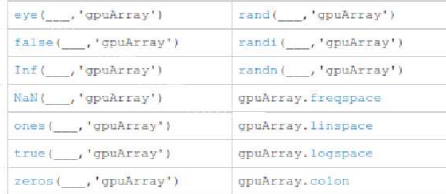

Syntax of the constructors may easily verified with the command

#### help gpuArray/'CONSTRUCTOR'

<span id="page-12-0"></span>K □ ▶ K @ ▶ K 글 X K 글 X → 글 → ⊙ Q ⊙

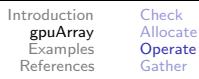

### ► Step 2: Operate in DEVICE Note: if at least one array involved in a computation is a gpuArray, the result will be a gpuArray. The involved arrays that are in the HOST will be copied to the DEVICE temporarily on the call (not very efficient).

▶ Many MATLAB functions can operate on gpuArrays. To see their list, use the command

#### <span id="page-13-0"></span>methods gpuArray

▶ You can also write your own function to operate on gpuArrays. If FUN is the handle of this function, it can be run calling

 $[A, B, \ldots]$  = arrayfun(FUN, C, ...)

- $\triangleright$  FUN MUST be composition of **element-wise** operations!
- $\triangleright$  For operations between small matrices, pagefun may be used.

[Introduction](#page-2-0) [gpuArray](#page-10-0) [Examples](#page-15-0) [References](#page-18-0) [Check](#page-11-0) [Allocate](#page-12-0) **[Operate](#page-13-0)** [Gather](#page-14-0)

▶ Step 3: Send result to the HOST gpuArray and array in the HOST live in different memories and there is no common addressing system (yet).

 $\triangleright$  to copy back a gpuArray d A from the DEVICE, use gather

 $h_A =$  gather(d\_A)

<span id="page-14-0"></span>**KORK EXTERNS ORA** 

 $\triangleright$  note that, if you are only interested in result visualization, it is unnecessary.

Plotting functions can operate directly on gpuArray's!

[FFT](#page-15-0) [FFT2](#page-16-0) [Stencil Computations](#page-17-0)

<span id="page-15-0"></span>KED KARD KED KED E VOQO

Example 1: FFT in simples signal processing We use FFT to discover frequency components buried in noisy data.

- $\triangleright$  fft\_ex1\_[CPU:](http://git.impa.br/ggoedert/CUDA_MATLAB_Presentation/blob/master/Examples/Ex1/fft_ex1_CPU.m) generate and process data in HOST;
- ► fft\_ex1\_[CPUtoGPU:](http://git.impa.br/ggoedert/CUDA_MATLAB_Presentation/blob/master/Examples/Ex1/fft_ex1_CPUtoGPU.m) generate data in HOST, transfer to DEVICE and process;
- $\triangleright$  fft ex1 [GPU:](http://git.impa.br/ggoedert/CUDA_MATLAB_Presentation/blob/master/Examples/Ex1/fft_ex1_GPU.m) generate and process in DEVICE

```
>> fft ex1 CPU
Total time taken with GPU 1.000s
>> fft ex1 CPUtoGPU
Total time taken with GPU when copying from CPU 0.920s
>> fft ex1 GPU
Total time taken with GPU 0.200s
>> fft ex1 CPU
Total time taken with GPU 1.151s
>> fft_ex1_CPUtoGPU
Total time taken with GPU when copying from CPU 0.707s
>> fft ex1 GPU
Total time taken with GPU 0.182s
```
Example from [\[3\]](https://www.mathworks.com/help/distcomp/examples/using-fft-on-the-gpu-for-spectral-analysis.html)

[FFT](#page-15-0) [FFT2](#page-16-0) [Stencil Computations](#page-17-0)

Example 2: FFT2 in far field diffraction patterns We use FFT to discover frequency components buried in noisy data.

- ► Double\_Slit\_[CPU.m](http://git.impa.br/ggoedert/CUDA_MATLAB_Presentation/blob/master/Examples/Ex2/Double_Slit_CPU.m)
- ► Double\_Slit\_[CPU.m](http://git.impa.br/ggoedert/CUDA_MATLAB_Presentation/blob/master/Examples/Ex2/Double_Slit_GPU.m)

```
>> Double Slit CPU
Time taken with CPU computation 0.485715s
>> Double Slit CPU
Time taken with CPU computation 0.450600s
>> Double Slit CPU
Time taken with CPU computation 0.422389s
\geq\rightarrow>> Double Slit GPU
Time taken with CPU computation 0.386173s
>> Double Slit GPU
Time taken with CPU computation 0.276201s
>> Double Slit GPU
Time taken with CPU computation 0.290598s
a a
```
Change in ONE LINE made it 20% faster! E[xam](#page-15-0)p[le f](#page-17-0)[ro](#page-15-0)[m](#page-16-0) [\[3\]](https://www.mathworks.com/help/distcomp/examples/using-fft2-on-the-gpu-to-simulate-diffraction-patterns.html)

[Introduction](#page-2-0) [gpuArray](#page-10-0) **[Examples](#page-15-0)** [References](#page-18-0) [FFT](#page-15-0) [FFT2](#page-16-0) [Stencil Computations](#page-17-0)

## Example 3: Game of Life

We use this game as an example of Stencil Computations. At each generation, count the number of live neighbours of each cell to determine the state of these cells in the next generation.

▶ [GameOfLife](http://git.impa.br/ggoedert/CUDA_MATLAB_Presentation/blob/master/Examples/Ex3/GameOfLife_GPU.m)\_GPU.m: generate and process data in HOST;

```
>> GameOfLife GPU
CPII +\overline{7}.453ms per generation.
Simple GPU: 0.949ms per generation (7.9x faster).
Arrayfun GPU: 1.032ms per generation (7.2x faster).
>> GameOfLife GPU
CPII +7.600ms per generation.
Simple GPU: 0.954ms per generation (8.0x faster).
Arrayfun GPU: 1.035ms per generation (7.3x faster).
>> GameOfLife GPU
CPU:
            7.523ms per generation.
Simple GPU: 0.952ms per generation (7.9x faster).
Arrayfun GPU: 1.033ms per generation (7.3x faster).
```
<span id="page-17-0"></span>KED KARD KED KED E VOQO

Example from [\[3\]](https://www.mathworks.com/help/distcomp/examples/stencil-operations-on-a-gpu.html)

### References and Code

[1] NVIDIA, Cuda C Programming Guide, 2017.

[2] Y. Altman, Accelerating MATLAB Performance, CRC Press, 2015.

<span id="page-18-0"></span>KED KARD KED KED E VOQO

[3] MathWorks, MATLAB 2017a Documentation, 2017.

Presentation examples's code may be found at [my Git.](http://git.impa.br/ggoedert/CUDA_MATLAB_Presentation/tree/master)

### Institutional support

► FAPERJ grant E-26/202.574/2016;

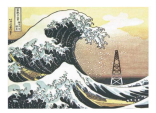

IMPA PRH/ANP-32

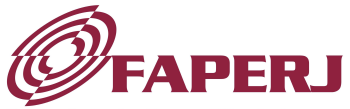

Fundação Carlos Chagas Filho de Amparo à Pesquisa do Estado do Rio de Janeiro

K ロ ▶ K @ ▶ K 경 ▶ K 경 ▶ X 경

 $2990$